# **BLGM 344 – DENEY 2 [\\*](#page-0-0) PING VE TRACEROUTE PROGRAMLARININ KULLANIMI**

#### *Amaçlar*

- 1. ping ve traceroute komutlarının kullanımı
- 2. Network konum ve yapısının gecikme üzerine etkisi

## *ping*

<u>.</u>

ping bir çok işletim sistemiyle birlikte gelen, bir sunucuya erişim süresinin testini sağlayan bir programdır. Bu program genel olarak mevcut olan ağın hedefteki sunucuya erişim süresini test etmek için kullanılır. Bir başka kullanım amacı ise bir sunucunun açık olup olmadığının anlaşılmasıdır. Bazı sunucular ping isteklerine yanıt vermezler. Her ne kadar bu işlem güvenlik adına yapılsa da, ping ile sisteme verilebilecek zarar (servis kesintisi), kolaylıkla başka yöntemlerle de sağlanabilir. ping, ICMP'nin (Internet Control Message Protocol, Internet Kontrol Mesaj İletişim Protokolü) echo (yankı) tipini kullanır. Bu sistemin performansı gönderilen verinin büyüklüğüne göre değişiklik gösterebilir. Linuxda bulunan ping programının "s" anahtarıyla gönderilecek olan verinin boyutu değiştirilebilir. ping programı, iptal edilinceye kadar (CTRL + C) sürekli olarak karşı sunucuya istek gönderir. "c" anahtarıdan sonra gelecek olan bir sayıyla gönderilecek paket sayısı kısıtlanabilir. Örnek olarak aşağıdaki komut "www.emu.edu.tr" adresine 4 adet 1000 byte büyüklüğünde paket gönderecektir.

ping www.emu.edu.tr -s 1000 -c 4

<span id="page-0-0"></span><sup>\*</sup> BLGM 344 dersi için Bahar 2012/2013 döneminde Gürcü Öz ve Cem Kalyoncu tarafından hazırlanmıştır

#### *traceroute*

traceroute, verilen bir hedef sunucuya kadar olan yolu görüntüleyip bu yolda bulunan her sunucuya olan ulaşım zamanını raporlar. traceroute komutu hedef sunucu ve istenirse paket boyutunu parametre olarak alır. Eğer bir sunucu ping komutuna yanıt vermiyorsa, traceroute'a da yanıt vermez.

traceroute'un kullandığı algoritma oldukça basittir: IP paket başlığında bulunan TTL (time to liveyaşam süresi) alanını kullanır. Bu alan, bir paketin kaç yönlendirici süresince canlı kalacağına karar verir. Protokole göre, her yönlendirici bir sonrakine iletirken TTL değerini bir azaltır. Böylece TTL değeri sıfıra ulaştığında paket hedefe ulaşamadı bilgisi geri gönderilir. traceroute programı önce TTL 1 değeriyle başlayıp, ilk yönlendiriciden başarısız değerini alır. Daha sonra TTL değerini bir arttırarak tekrar dener. Böylece diğer yönlendiricilere ulaşmayı başarır. Hedeften yanıt aldığında ise, algoritma sonlanarak sonuçları ekrana yazar. Algoritma eğer önceden belirlenen en yüksek TTL değerine ulaşır ancak hedef sunucuya ulaşamazsa denemeyi bırakır.

Aşağıda emu.edu adresinin 80 byte veri ile test edildiği bir traceroute komutu bulunmaktadır.

traceroute emu.edu.tr 80

Bu traceroute komutunun çıktısı aşağıdaki gibidir

```
traceroute to emu.edu.tr (193.140.41.90), 30 hops max, 80 byte packets
1 192.168.214.1 (192.168.214.1) 12.056 ms 15.793 ms 15.792 ms
    192.168.240.17 (192.168.240.17) 15.784 ms<br>193.140.41.90 (193.140.41.90) 12.658 ms * *
 3 193.140.41.90 (193.140.41.90)
```
Buradadaki çıktıda ilk satırda işlem hakkında bilgi verilmiş, sonraki numaralı satırlarda ise sekmelerin bilgileri ve onlarla gönderilen ping isteklerinin süreleri verilmiştir. Buradaki değerler, aynı ağ üzerinde olduğumuz için ms cinsinden verilmiştir. İlk sekme satırına bakarsak, hedef sunucu 192.168.214.1, üç adet ping istediğinden gelen yanıt süreleri de sırayla 12, 16 ve 16 ms olarak belirtilmiştir.

#### *Deney*

#### **1. Ping**

Bu deneyde, sunuculara olan mesafe ve gönderilen veri boyutuna göre geçen sürenin değişimini inceleyeceğiz. Aşağıdaki her sunucuya olan RTT'yi (Round Trip Time, gidiş/geliş süresi), **iki farklı veri boyutu** için, hesaplayarak defterinize not ediniz. Her sunucu için alacağınız her bilgide **IP adresi**, **Ülke**, **Gönderilen paket sayısı**, **Ulaşamayan paket sayısı** ve **Ortalama RTT süresi** bulunsun. Bu değerleri hesaplarken, iki farklı veri boyutu kullanınız. Birisi varsayılan değer (56 byte) diğeri ise 10000 byte olsun. Her bir veri boyutu için aşağıda verilen tabloyu doldurunuz.

### **Gönderilen paket sayısı = Paket boyutu = bytes**

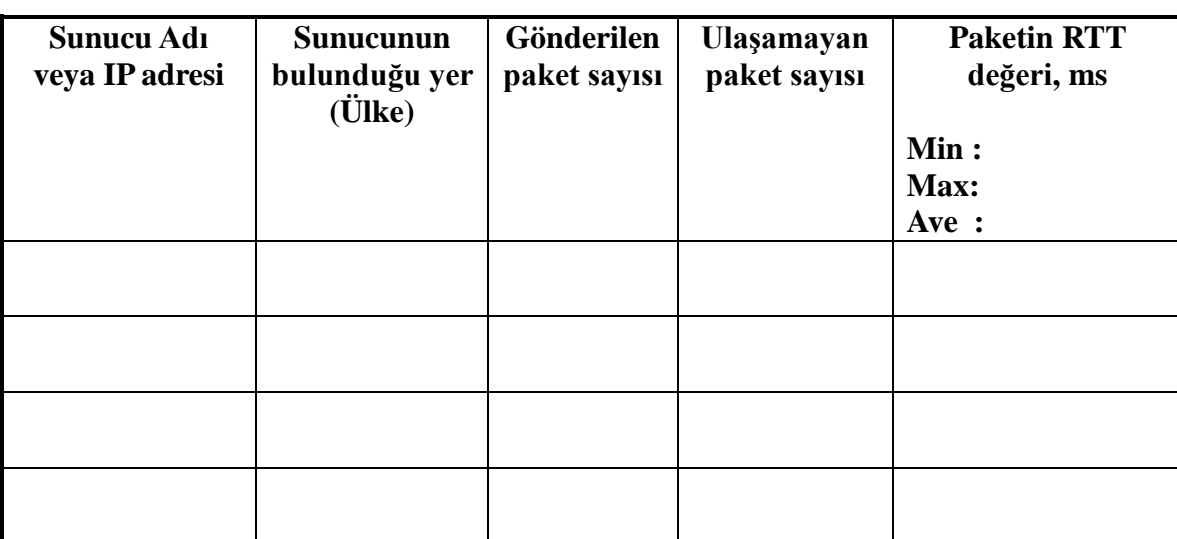

Daha sonra bu değerleri bilgisayara girerek örnekte gösterildiği gibi bir grafik hazırlayınız.

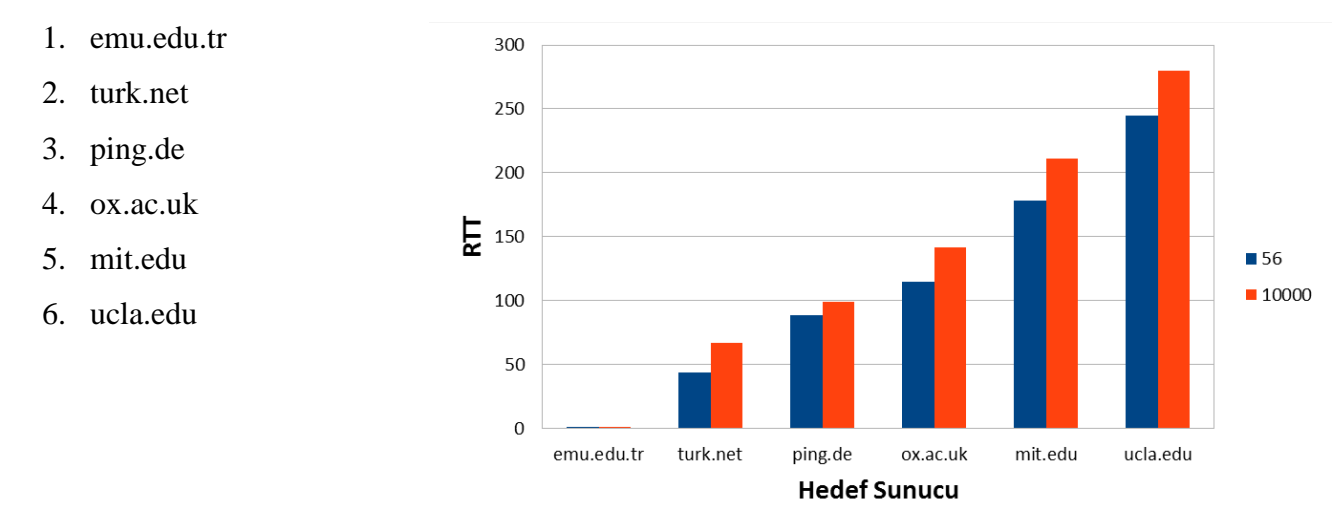

# **2. Traceroute**

Yukarıda verilen adresleri kullanarak traceroute komutunu çalıştırınız. Elde ettiğiniz değerleri tablo halinde not ediniz. Her sunucu için **Sunucunun adı, Ülkesi**, **Sekme sayısı** ve tek tek yol üzerindeki tüm yönlendiricilerin Adı/IP"si, ve ortalama RTT süreleri bulunsun. Örnek olarak aşağıda bir tablo verilmiştir. Daha sonra hedefe giderken izlenilen yolda bulunan sunucu sayılarını, ve bu sayının RTT üzerindeki etkisini inceleyiniz.

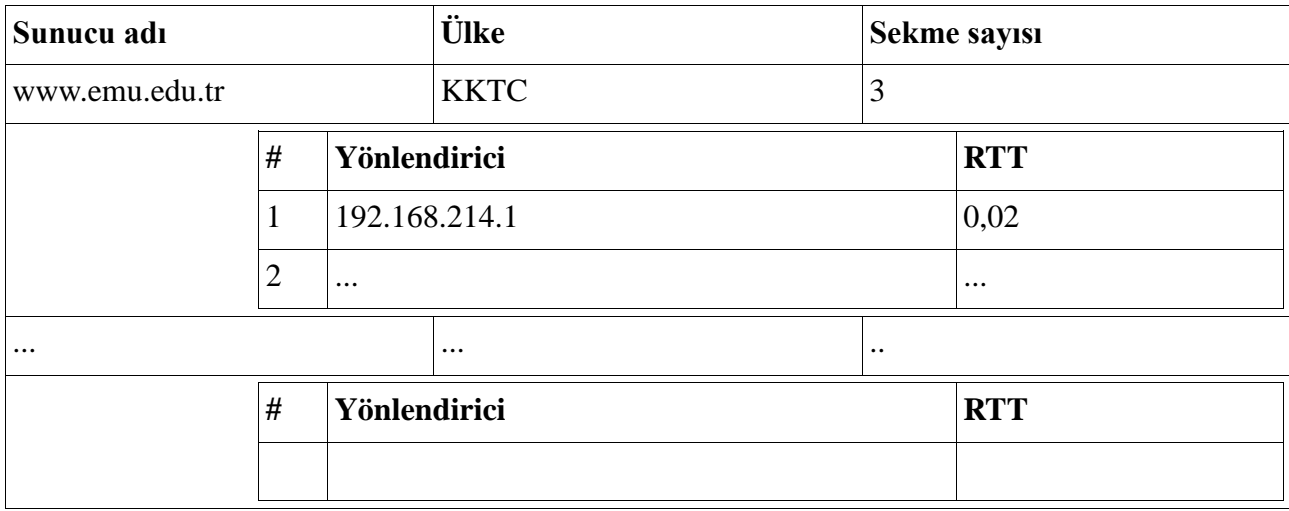

## *Sorular*

- 1. Ping programının amacı nedir?
- 2. Ping programı hangi durumlarda kullanışlıdır?
- 3. Ping programında hangi işlemlerarası iletişim yöntemi kullanılmaktadır?
- 4. Ping programı hangi protokolü kullanmaktadır?
- 5. Ping programı tarafından gönderilen paketlerin boyutu ne kadardır?
- 6. Ping programında iki paket arasında ne kadar süre beklenmektedir?
- 7. Traceroute programının kullanım amacı nedir?
- 8. Hangi durumlarda traceroute programı faydalıdır?
- 9. Traceroute programı nasıl çalışmaktadır?
- 10. Traceroute programı hangi protokolü kullanmaktadır?
- 11. Hedefteki sunucuya kadar 10 yönledirici bulunduğunu varsayınız. Böyle bir durumda traceroute programı kaç paket gönderir?
- 12. Sekme nedir?
- 13. TTL nedir?
- 14. Ping ve traceroute programlarıyla gönderilen paketlerin başına ne gelebilir?
- 15. Bir isteğe gelen cevabın süresini en çok etkileyen faktör nedir?